# **Kiox 300 | 500**

# Online Version (BHU3600 | BHU3700)

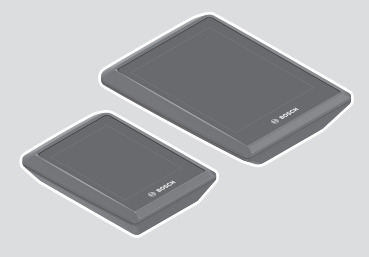

**sv** Originalbruksanvisning

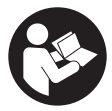

## Svensk – **2**

# Innehållsförteckning

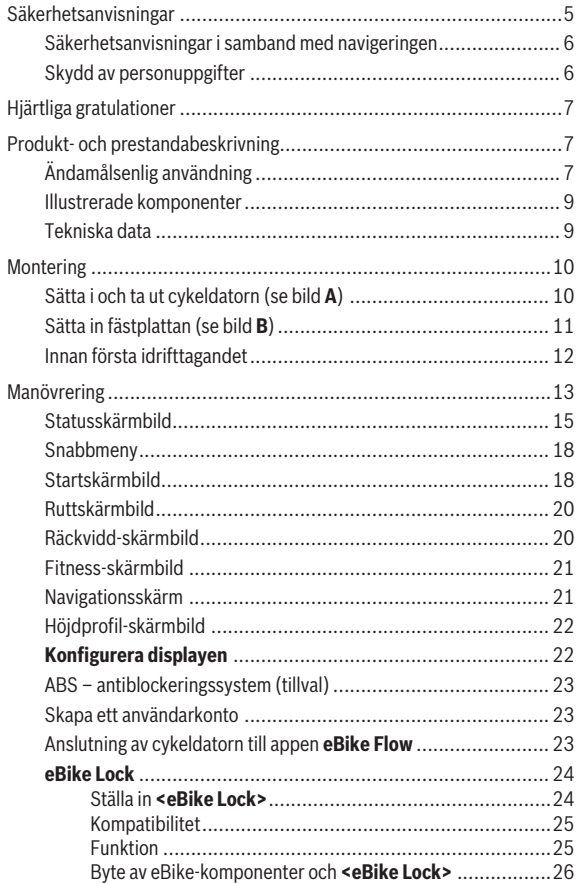

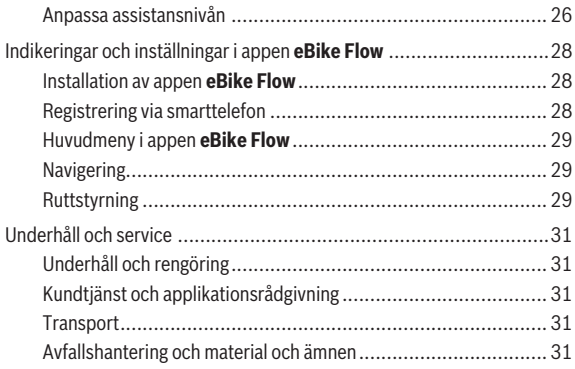

# <span id="page-4-0"></span>**Säkerhetsanvisningar**

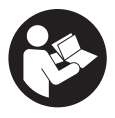

#### **Läs igenom alla säkerhetsanvisningar och instruktioner.** Fel som uppstår till följd av att säkerhetsinstruktionerna och anvisningarna inte följts kan orsaka elstöt, brand och/eller allvarliga personskador.

**Spara alla säkerhetsanvisningar och anvisningar.**

Begreppet **eBike-batteri**, som används i denna bruksanvisning, avser alla original Bosch eBike-batterier i systemgeneration **the smart system (det smarta systemet)**.

- u **Läs och beakta säkerhetsanvisningarna och anvisningar i alla bruksanvisningarna för eBike-komponenterna samt i bruksanvisningen för din eBike.**
- u **Försök inte att sätta fast cykeldatorn eller manöverenheten under körning!**
- ► Låt dig inte distraheras av cykeldatorn. Om du inte uteslutande koncentrerar dig på trafiken riskerar du att bli inblandad i en olycka. Om du vill göra inmatningar i din färddator utöver att skifta assistansnivå bör du stanna och mata in önskade data.
- u **Använd inte din smarttelefon under färd.** Om du inte uteslutande koncentrerar dig på trafiken riskerar du att bli inblandad i en olycka. Stanna därför först och ange sedan informationen.
- **► Ställ in liusstyrkan på din cykeldator så att du tydligt kan se viktig information som hastighet eller varningssymboler.** En felaktigt inställd ljusstyrka på cykeldatorn kan leda till farliga situationer.
- **► Öppna inte cykeldatorn.** Cykeldatorn kan förstöras om den öppnas och garantin slutar att gälla.
- ▶ Använd inte cykeldatorn som handtag. Om du lyfter din eBike hållandes i cykeldatorn kan skador som inte går att reparera uppstå på cykeldatorn.
- ► Ställ inte eBike upp och ner på styre och sadel när cykeldatorn eller **dess hållare sticker upp ovanför styret.** Cykeldatorn eller hållaren kan få permanenta skador. Ta också av cykeldatorn innan eBike ställs i en monteringsställning, för att undgå att den faller av eller får skador.
- u **Cykeldatorn Kiox 500 har en inbyggd ljudsignal. Den avger en hög signalton under vissa omständigheter. Den högljudda tonen kan orsaka hörselskador.** Håll tillräckligt avstånd till cykeldatorn.

#### <span id="page-5-0"></span>**Säkerhetsanvisningar i samband med navigeringen**

- u **Planera inga rutter under pågående färd. Stanna och mata bara in ett nytt mål när du står stilla.** Om du inte uteslutande koncentrerar dig på trafiken riskerar du att bli inblandad i en olycka.
- u **Avbryt din rutt om navigeringen föreslår en väg, som är alltför vågad, riskfylld eller farlig med avseende på din egen förmåga.** Låt din navigeringsapparat föreslå en alternativ rutt.
- u **Missakta inga trafikskyltar, även om navigeringen anger en annan väg än skyltarna.** Byggarbetsplatser eller tidsmässigt begränsade trafikomläggningar kan navigeringssystemet inte ta hänsyn till.
- u **Använd inte navigeringen i säkerhetskritiska eller oklara situationer (vägavspärrningar, trafikomläggningar etc.).** Ha alltid ytterligare kartor och kommunikationsmedel med dig.

## <span id="page-5-1"></span>**Skydd av personuppgifter**

Vid anslutning av eBike till **Bosch DiagnosticTool 3** eller vid byte av eBikekomponenter överförs teknisk information om din eBike (t.ex. tillverkare, modell, Bike-ID, konfigurationsdata) samt om användning av din eBike (t.ex. total körtid, energiförbrukning, temperatur) till Bosch eBike Systems (Robert Bosch GmbH) för bearbetning av din förfrågan, vid service och i produktförbättringssyfte. Mer information om datahantering får du på [www.bosch-ebike.com/privacy-full.](http://www.bosch-ebike.com/privacy-full)

# <span id="page-6-0"></span>**Hjärtliga gratulationer**

Gratulerar till köpet av denna eBike-cykeldator.

**Kiox 300/Kiox 500** informerar dig tillförlitligt om alla viktiga kördata.

## **Uppdateringar**

Funktionerna hos din **Kiox 300/Kiox 500** utökas ständigt. Håll din app **eBike Flow** uppdaterad. Via denna app kan du ladda ner nya funktioner och överföra dem till din **Kiox 300/Kiox 500**.

Förutom funktionerna som visas här kan programvaruförändringar för felavhjälpning och funktionsutökningar införas.

# <span id="page-6-1"></span>**Produkt- och prestandabeskrivning**

# <span id="page-6-2"></span>**Ändamålsenlig användning**

Cykeldatorn **Kiox 300/Kiox 500** är avsedd för indikering av färddata på en eBike i systemgeneration **the smart system (det smarta systemet)**. För att kunna använda alla cykeldatorns **Kiox 300/Kiox 500** funktioner krävs en kompatibel smarttelefon med appen **eBike Flow** (finns i Apple App Store eller i Google Play Store).

#### Svensk – **8**

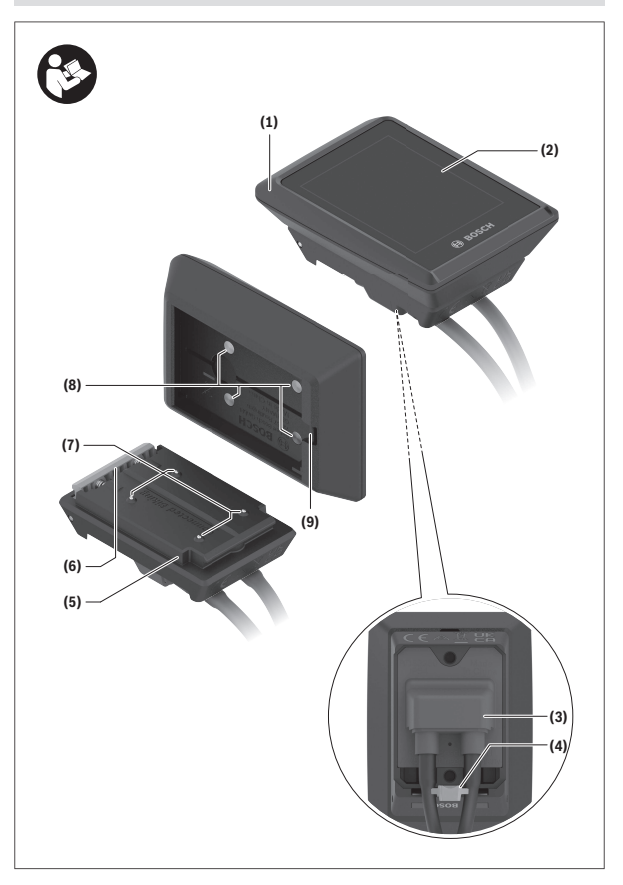

## <span id="page-8-0"></span>**Illustrerade komponenter**

- **(1)** Cykeldator
- **(2)** Display
- **(3)** Kabelutgång
- **(4)** Fästplatta
- **(5)** Displayanslutning
- **(6)** Fästhakar
- **(7)** Hållarkontakt
- **(8)** Cykeldatorns kontakter
- **(9)** Bygel för rema)
- **(10)** Adapterfäste
- **(11)** Fästskruv displayanslutning
- a) Rem ingår inte i leveransomfattningen.

# <span id="page-8-1"></span>**Tekniska data**

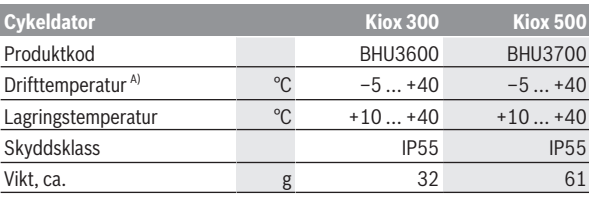

A) Utanför detta temperaturintervall kan störningar förekomma vid indikering.

Licensinformationen för produkten finns tillgänglig på följande webbadress: [www.bosch-ebike.com/licences](http://www.bosch-ebike.com/licences)

# <span id="page-9-0"></span>**Montering**

#### <span id="page-9-1"></span>**Sätta i och ta ut cykeldatorn (se bild A)**

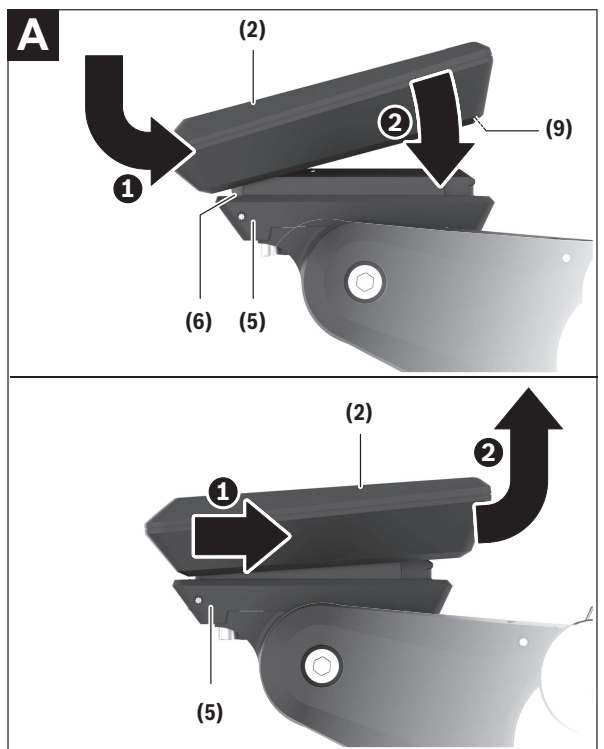

För att **sätta på** cykeldatorn **(1)** sätter du den i displayanslutningens **(5)** främre kant (i färdriktning) i fästhaken **(6)** ❶ och trycker cykeldatorn **(1)** med den bakre sidan på displayanslutningen **(5)** ❷.

För att **ta av** cykeldatorn **(1)** drar du den mot dig ❶ tills du kan lyfta upp cykeldatorn **(1)** ❷.

En rem kan sättas fast i bygeln **(9)**.

**Observera:** eBike stängs av om du kör långsammare än **3 km/h** och om du tar ut cykeldatorn ur hållaren. Detta gäller inte eBikes med en assistans till **45 km/h**.

## <span id="page-10-0"></span>**Sätta in fästplattan (se bild B)**

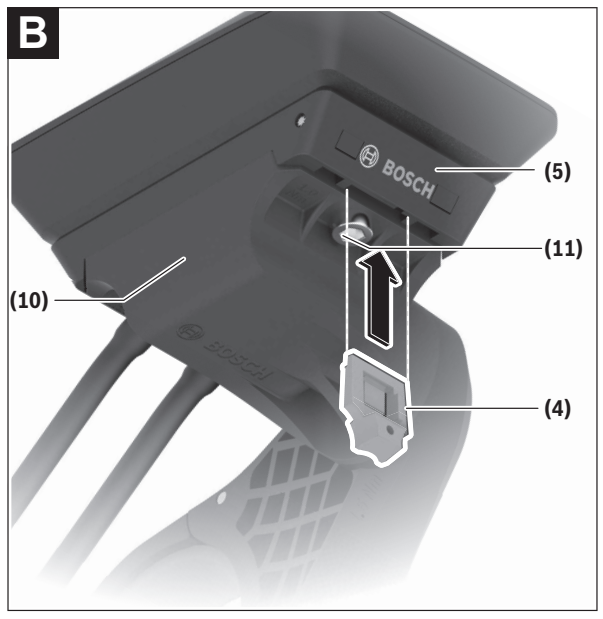

**Observera:** beroende på displayanslutningens konstruktion/montering kan det hända att fästplattan inte kan sättas in. Cykeldatorn måste vara monterad.

Skjut fästplattan **(4)** underifrån in i adapterfästet **(10)** tills fästplattan **(4)** går i lås hörbart.

Från och med nu kan du inte ta av cykeldatorn **(1)** från displayanslutningen **(5)** utan att demontera displayanslutningen **(5)** från adapterfästet **(10)** genom att lossa de båda fästskruvarna **(11)**. **Observera:** fästplattan **(4)** är inte någon stöldsäkring.

## <span id="page-11-0"></span>**Innan första idrifttagandet**

- u **Ta av skyddsfilmen från displayen innan första användning för att säkerställa att cykeldatorn fungerar som den ska.** Om skyddsfilmen sitter kvar på displayen kan det påverka cykeldatorns prestanda.
- ► Felfri funktion hos cykeldatorn kan inte garanteras om skyddsfilmen **sitter kvar på displayen.**
- u **Displayens skyddsfolie är inte lämplig för kontinuerlig användning.** Vi rekommenderar att du avlägsnar skyddsfolien från displayen för att undvika att limmet orsakar skador.

# <span id="page-12-0"></span>**Manövrering**

Manövrering av cykeldatorn kan göras via ett av visade styr-reglage. Knapparnas funktioner på styr-reglagen finns i nedanstående översikt. Väljarknappen har två funktioner beroende på hur längre den trycks in.

#### **Styr-reglage med 3 knappar**

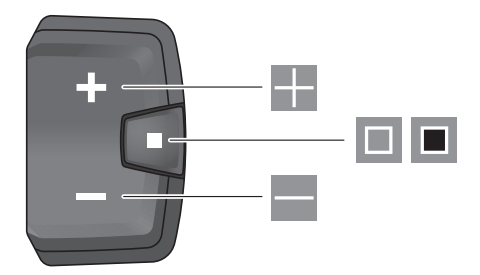

H. Öka assistansnivån

E **In** 

 $\blacksquare$ 

- Minska assistansnivån
- Väljarknapp (kort tryck) bläddra genom skärmbilderna (kort tryck)
- Väljarknapp (långt tryck > 1 s) Öppna inställningsmenyn (långt tryck > 1 s)

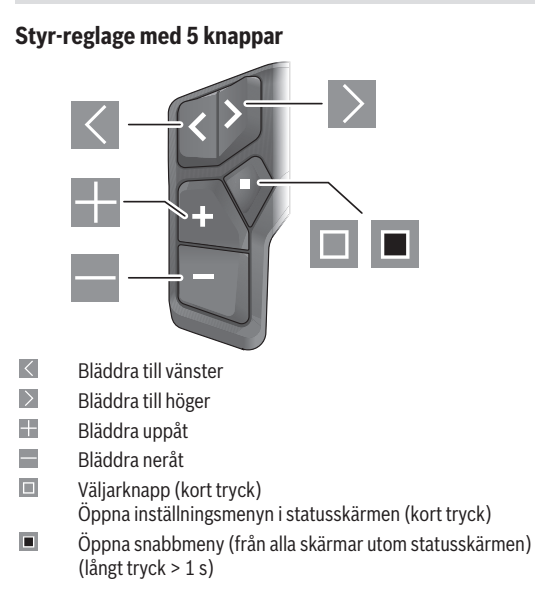

**Observera:** med knappen kan du kvittera felkoder på de visade manöverenheterna.

#### <span id="page-14-0"></span>**Statusskärmbild**

Från startskärmen når du statusskärmen via knappen  $\leq$  på styr-reglaget med 5 knappar och via knappen **på styr-reglaget med 3 knappar.** 

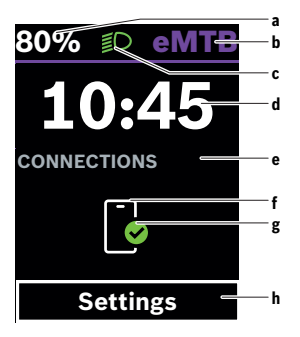

- **a** Laddningsnivå eBike-batteri (variabel)
- **b** Stödnivå
- **c** Cykelbelysning
- **d** Tid
- **e** Anslutningsindikering
- **f** Anslutning till smarttelefon
- **g** Anslutningsstatus
- **h** Inställningsmeny

#### **Öppna inställningsmenyn**

Från denna skärmbild kan du nå inställningsmenyn.

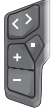

Tryck kort på väljarknappen  $\blacksquare$  för att öppna inställningsmenyn.

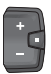

Tryck på väljarknappen  $\blacksquare$  > 1 s för att öppna inställningsmenyn.

**Observera:** inställningsmenyn kan inte öppnas under färd.

Inställningsmenyn **<Inställningar>** innehåller följande menypunkter:

– **<Min eBike>**

Här hittar du följande menypunkter.

- **<Återställ räckvidd>** Här kan du återställa räckvidden.
- **<Återställ resa automatiskt>** Här kan tidsperioden för återställning av trippmätare ställas in.
- **<Hjulomkrets>**

Här kan värdet för hjulomkretsen anpassas eller återställas till standardinställning.

◦ **<Service>**

Här visas nästa tid för service om det har ställts in av återförsäljaren.

◦ **<Komponenter>**

Här visas komponenterna som används och deras versionsnummer.

– **<App connect>**

Här visas anslutningsstatus med appen **eBike Flow**.

#### – **<Min Kiox>**

Här hittar du följande menypunkter.

#### ◦ **<Statusfältet>**

Här kan du välja mellan indikeringarna **<Batteri>**, **<Tid>**

#### och **<Hastighet>**.

**Observera:** denna funktion är inte tillgänglig för eBike med en assistans på upp till **45 km/h**.

◦ **<Volym>** (endast **Kiox 500**)

Här kan volymen **<Hög>**, **<Medium>**, **<Låg>** ställas in eller ljudsignalen stängas av helt med **<Av>**.

#### ◦ **<Språk>**

Här kan du välja ett av följande språk: engelska, tyska, franska, nederländska, italienska, spanska, portugisiska, svenska, danska, polska, norska, tjeckiska, traditionell kinesiska (Taiwan), koreanska, japanska.

#### ◦ **<Enheter>**

Här kan du välja mellan metriskt och brittiskt måttsystem.

◦ **<Tid>**

Här kan du ställa in klockslag.

- **<Tidsformat>** Här kan du välja mellan två olika tidsformat (12 h/24 h).
- **<Växlingsrekommendation>** Här kan du aktivera och avaktivera växelrekommendation.
- **<Trippsammanfattning>**

Här kan du aktivera eller avaktivera sammanfattningen av all färddata vid avstängning.

- **<Ljusstyrka>** Här kan du ställa in cykeldatorns ljusstyrka.
- **<Återställ inställningar>** Här kan du återställa alla systeminställningar till standard.
- Under menyalternativet **<Information>** hittar du information om Bosch eBike System (**<Kontakt>**) och om certifikat (**<Certifikat>**).

#### **Lämna inställningsmenyn**

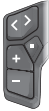

Tryck på knappen  $\blacksquare$  för att spara inställningarna och lämna inställningsmenyn.

Tryck på knapparna  $\Box$  > 1 s eller  $\leq$  för att lämna inställningsmenyn utan att spara inställningarna.

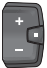

Tryck på knappen  $\blacksquare$  för att spara inställningarna och lämna inställningsmenyn.

Tryck på knappen  $\Box$  > 1 s för att lämna inställningsmenyn utan att spara inställningarna.

#### <span id="page-17-0"></span>**Snabbmeny**

I snabbmenyn visas utvalda inställningar som också kan anpassas under färd.

Tillgång till snabbmenyn är möjlig genom att man trycker snabbt på (> 1 s) väljarknappen  $\blacksquare$ .

Åtkomst är inte tillgängligt från statusskärmen.

Du kan göra följande inställningar via snabbmenyn:

– **<Reset trip>**

All information om hittills tillryggalagd sträcka återställs till noll.

– **<eShift>** (tillval)

Inställningarna beror på ilagd växel.

**Observera:** Beroende på din eBikes utrustning finns eventuellt ytterligare funktioner att tillgå.

## <span id="page-17-1"></span>**Startskärmbild**

Om du inte har valt någon annan skärmbild innan senaste avstängning visas denna skärmbild vid start av eBike.

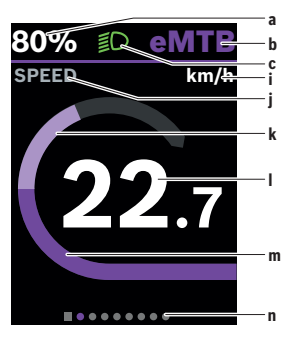

- **a** Laddningsnivå eBike-batteri (variabel)
- **b** Stödnivå
- **c** Cykelbelysning
- **i** Indikering hastighetsenhet
- **j** Indikeringstitel
- **k** Egen effekt
- **l** Hastighet
- **m** Drivningseffekt
- **n** Orienteringsrad

Indikeringarna **a** ... **c** utgör statusraden och visas på alla skärmbilder. Orienteringslisten **n** visar kort på vilken skärmbild du befinner dig.

Orienteringslisten **n** syns på alla skärmbilder.

Från startskärmen kan du växla till statusskärmen eller andra skärmar. I dessa skärmbilder visas statistik, eBike-batteriets räckvidd och genomsnittsvärden.

Om du är inne på en annan skärmbild än startskärmbilden vid avstängning så visas den senast visade skärmbilden när eBike slås på igen.

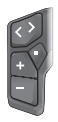

Tryck på knappen  $\leq$  eller knappen  $\geq$  för att bläddra genom skärmbilderna.

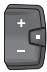

Tryck kort på väljarknappen **in** för att bläddra genom alla skärmbilder. Då når du exempelvis statusskärmen.

#### <span id="page-19-0"></span>**Ruttskärmbild**

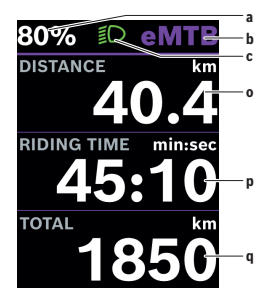

## <span id="page-19-1"></span>**Räckvidd-skärmbild**

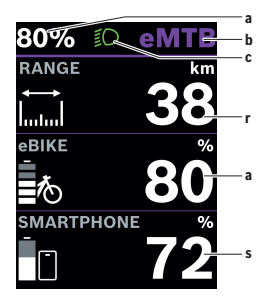

- **a** Laddningsnivå eBike-batteri (variabel)
- **b** Stödnivå
- **c** Cykelbelysning
- **o** Körd sträcka
- **p** Körtid
- **q** Total sträcka

- **a** Laddningsnivå eBike-batteri (variabel)
- **b** Stödnivå
- **c** Cykelbelysning
- **r** Räckvidd
- **s** Laddningsnivå för smarttelefonens batteri

**Observera:** visas endast när eBike är ansluten till smarttelefonen.

#### <span id="page-20-0"></span>**Fitness-skärmbild**

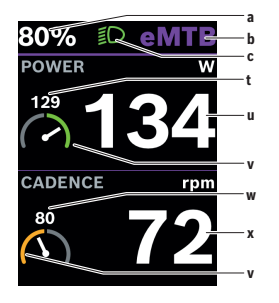

## <span id="page-20-1"></span>**Navigationsskärm**

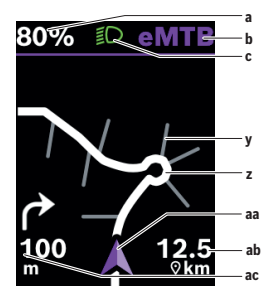

- **a** Laddningsnivå eBike-batteri (variabel)
- **b** Stödnivå
- **c** Cykelbelysning
- **t** Genomsnittligt värde effekt
- **u** Egen effekt
- **v** Fitnessmotivator (över genomsnittet) Den lilla siffran över fitnessmotivatorn visar genomsnittsvärdet. Om aktuell effekt ligger på eller över genomsnittsvärdet befinner sig visaren i det gröna området.
- **w** Genomsnittsvärde trampfrekvens
- **x** Trampfrekvens
- **v** Fitnessmotivator (under genomsnittet) Om aktuell trampfrekvens ligger under genomsnittsvärdet befinner sig visaren i det orange området.
- **a** Laddningsnivå eBike-batteri (variabel)
- **b** Stödnivå
- **c** Cykelbelysning
- **y** Sidogata
- **z** Rutt
- **aa** Aktuell position
- **ab** Avståndet till målet
- **ac** Avstånd till nästa sväng

**Observera:** mer information om navigering hittar du i kapitlet "Navigation" [\(se "Navigering", Sidan Svensk – 29\)](#page-28-1).

# <span id="page-21-0"></span>**Höjdprofil-skärmbild**

Höjdprofil-skärmbilden ger dig information om höjd och stigning. När eBike ansluts till smarttelefonen för första gången visas höjdprofilskärmbilden. Vid befintlig anslutning överförs värdena till din cykeldator. Om anslutning till din smarttelefon saknas syns inte värdet längre på din cykeldator. Istället visas "--".

- **<HÖJDMETER>** Indikering av höjd över havet **<STIGNING>** Indikering av stigning
- 

**<MAXHÖJD>** Indikering av max. uppnådd höjd över havet

**Observera:** samtliga framställningar av användargränssnittet och användargränssnittstexter på följande sidor motsvarar programvarans status. Efter en programvaruuppdatering kan det hända att gränssnittet och/ eller displaytexter ändrar sig.

# <span id="page-21-1"></span>**Konfigurera displayen**

Via **<Konfigurera displayen>** kan du anpassa visningen på din cykeldator:

- Ändra ordningsföljden på de enskilda skärmarna
- Lägg till nya skärmar
- Ändra och delvis radera befintligt innehåll
- Lägg till nytt skärminnehåll efter uppdatering

**<Konfigurera displayen>** hittar du i appen **eBike Flow** under **<Inställningar>** → **<Min eBike>**. eBike måste vara avstängd och smarttelefonen vara ansluten.

Mer information **<Konfigurera displayen>** kan du hitta när som helst i appen **eBike Flow**.

#### <span id="page-22-0"></span>**ABS – antiblockeringssystem (tillval)**

Närmare information om ABS och hur det fungerar hittar du i dess bruksanvisning.

Om eBike är utrustad med en Bosch eBike-ABS lyser ABS-kontrollampan på styr-reglaget vid systemstart och eventuellt ABS-kontrollampan på displayen på **Kiox 300/Kiox 500**.

ABS-kontrollamporna slocknar så fort du kör fortare med eBike än **4 km/h** och inget fel identifieras av ABS-systemet.

Om ett ABS-fel uppstår under körning lyser den orange ABS-kontrollampan på styr-reglaget tillsammans med orange blinkande laddnings- och lägesindikatorer. Ett felmeddelande visas på displayen på **Kiox 300/Kiox 500** och i appen **eBike Flow** (om tillgängligt). Eventuellt visas en animerad ABS-kontrollampa på displayen på **Kiox 300/Kiox 500** som pop up-fönster. Detta signalerar att ABS är inaktiv. När du kvitterar felet lyser ABSkontrollampan på styr-reglaget fortfarande orange. Du kan fortsätta körningen. Så länge ABS-kontrollampan lyser är ABS inaktiv. Eventuellt förskjuts indikeringarna på cykeldatorn och ABS-kontrollampan visas även i statuslisten.

#### <span id="page-22-1"></span>**Skapa ett användarkonto**

För att kunna använda cykeldatorns samtliga funktioner måste du registrera dig online.

Du kan skapa ett användarkonto via appen **eBike Flow**. Ange den information som krävs för registrering. Appen **eBike Flow** kan du ladda ner kostnadsfritt via Apple App Store (för iPhone) eller Google Play Store (för Android-enheter).

Via användarkontot kan du bland annat se dina färddata.

# <span id="page-22-2"></span>**Anslutning av cykeldatorn till appen eBike Flow**

Anslutning till smarttelefonen upprättas enligt följande:

- Starta appen.
- Välj **Anslut nu**.
- Följ anvisningarna på smarttelefonens skärm.

Med appen kan du planera aktiviteter, starta navigering, se detaljer om din eBike, anpassa stödnivån och konfigurera dina skärmar.

Nya skärmar aktiveras efter att eBike har uppdaterats i appen **eBike Flow**. Dessa kan läggas till i menyalternativet **<Konfigurera displayen>** [\(se](#page-21-1) "**[Konfigurera displayen](#page-21-1)**", Sidan [Svensk – 22\)](#page-21-1).

## <span id="page-23-0"></span>**eBike Lock**

**<eBike Lock>** kan ställas in för varje användare via appen **eBike Flow** under **<Inställningar>** → **<Min eBike>** → **<Lock & Alarm>**. Smarttelefonen och cykeldatorn **Kiox 300/Kiox 500** kan definieras som digital nyckel för att låsa upp eBike.

**<eBike Lock>** aktiveras så fort eBike har stängts av.

**Smarttelefon som digital nyckel:** när eBike stängs av och smarttelefonen är ansluten till eBike via *Bluetooth*® låses eBike upp.

**Cykeldator som digital nyckel:** när eBike stängs av och cykeldatorn sätts in i hållaren låses eBike upp.

Om både smarttelefon och cykeldator är definierade som digital nyckel räcker det med en av dem för att låsa upp eBike.

Cykeldatorn **Kiox 300/Kiox 500** kan också definieras som digital nyckel för en annan eBike.

**<eBike Lock>** är kopplat till ditt **användarkonto**.

**Observera!** Om du väljer en inställning i appen som leder till nackdelar för **<eBike Lock>** (t.ex. radering av din eBike eller användarkontot), så visas varningsmeddelanden först. **Läs detta noga och hantera varningarna (t.ex. innan radering av din eBike eller ditt användarkonto).**

#### <span id="page-23-1"></span>**Ställa in <eBike Lock>**

För att kunna ställa in **<eBike Lock>** måste följande förutsättningar vara uppfyllda:

- Appen **eBike Flow** är installerad.
- Ett användarkonto har skapats.
- Ingen uppdatering utförs på eBike just nu.
- eBike är ansluten till telefonen via *Bluetooth*®.
- eBike står stilla.
- Smarttelefonen är ansluten till internet.
- eBike-batteriet är tillräckligt laddat och laddkabeln är inte ansluten.

Du kan ställa in **<eBike Lock>** i appen **eBike Flow** i menyalternativet **<Lock & Alarm>**.

eBikes drivning assisterar endast om smarttelefonen är ansluten till eBike via *Bluetooth*® vid avstängning eller om cykeldatorn befinner sig i hållaren. Om smarttelefonen används som nyckel måste *Bluetooth*® vara aktiverat på din smarttelefon och appen **eBike Flow** vara aktiv i bakgrunden. När **<eBike Lock>** är aktiverat kan du använda din eBike utan assistansen från drivenheten.

#### <span id="page-24-0"></span>**Kompatibilitet**

**<eBike Lock>** är kompatibel med dessa Bosch eBike-produktserier i systemgeneration **the smart system (det smarta systemet)**:

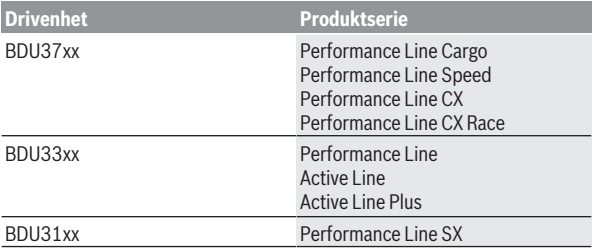

#### <span id="page-24-1"></span>**Funktion**

Tillsammans med **<eBike Lock>** fungerar smarttelefonen och cykeldatorn som en nyckel för drivenheten. **<eBike Lock>** aktiveras när eBike stängs av. Vid påslagning kontrollerar eBike tillgängligheten för en redan definierad nyckel. Detta visas på styr-reglaget **LED Remote/System Controller** genom vitt blinkande ljus och på styr-reglaget **Purion 200** samt på cykeldatorn med en låssymbol.

När eBike stängs av avger drivenheten en låssignal (**en** ljudsignal) för att visa att stödet från drivenheten har stängts av.

När eBike slås på avger drivenheten två upplåsningssignaler (**två** ljudsignaler) för att visa att stöd från drivenheten är möjligt igen.

Låssignalen hjälper dig att identifiera om **<eBike Lock>** är aktiverat på din eBike. Ljudsignalen är aktiverad som standard, den kan avaktiveras i appen **eBike Flow** under menyalternativet **<Låsljud>** efter val av hänglåssymbolen under din eBike.

**Observera:** om du inte längre kan ställa in eller stänga av **<eBike Lock>**, kontakta din återförsäljare.

**Om du vill ge någon annan åtkomst till eBike, dela den definierade digitala nyckeln (cykeldator/smarttelefon).** Därmed är **<eBike Lock>** åter aktivt.

Om du vill sälja din eBike, avaktivera **<eBike Lock>** i appen **eBike Flow** i menyalternativet **<Lock & Alarm>**. Radera därefter eBike från ditt användarkonto i appen **eBike Flow** i menyalternativet **<Inställningar>** under **<Min eBike>** → **<Återställ och ta bort>** → **<Ta bort eBike>**.

**Observera: <eBike Lock>** är inte ett stöldskydd, utan ett komplement till ett mekaniskt lås! Med **<eBike Lock>** utförs ingen mekanisk blockering av eBike. Endast stödet för drivenheten avaktiveras. Så länge telefonen är ansluten till eBike via *Bluetooth*® eller om cykeldatorn sitter i hållaren är drivenheten upplåst.

#### <span id="page-25-0"></span>**Byte av eBike-komponenter och <eBike Lock>**

#### **Byte av smarttelefon**

- 1. Installera appen **eBike Flow** på den nya smarttelefonen.
- 2. Logga in med **samma** användarkonto som du har aktiverat **<eBike Lock>** med.
- 3. I appen **eBike Flow** visas **<eBike Lock>** som inställt.

#### **Borttappad cykeldator**

Om du tappar bort cykeldatorn kan du återställa alla digitala nycklar i menyalternativet **<Lock & Alarm>** i appen **eBike Flow**.

Ytterligare anvisningar om detta hittar du i appen **eBike Flow** eller i Help Center på webbsidan [www.bosch-ebike.com/de/help-center](http://www.bosch-ebike.com/de/help-center).

# <span id="page-25-1"></span>**Anpassa assistansnivån**

Assistansnivån kan anpassas inom vissa gränser med hjälp av appen **eBike Flow**. Därmed har du möjligheten att anpassa din eBike till dina personliga behov.

Det är inte möjligt att skapa ett helt eget läge. Du kan bara anpassa de lägen som frigetts på ditt system av återförsäljaren. Det kan också vara färre än fyra lägen.

Dessutom kan det hända att ett läge inte kan anpassas på grund av begränsningarna i ditt land.

Följande parametrar är tillgängliga för anpassning:

- Stöd i förhållande till lägets basvärde (inom lagstadgade regler)
- Drivningens reaktionsbeteende
- Avregleringshastighet (inom lagstadgade regler)
- Maximalt drivmoment (inom ramen för drivningens gränser)

**Observera:** kom ihåg att ditt ändrade läge behåller position, namn och färg på alla cykeldatorer och manöverelement.

# <span id="page-27-0"></span>**Indikeringar och inställningar i appen eBike Flow**

En smarttelefon ingår inte i leveransen. För registrering med smarttelefon krävs en internetanslutning, vilket kan innebära att din operatör debiterar dig kostnader.

**Anmärkning:** Samtliga framställningar av användargränssnittet och användargränssnittstexter på följande sidor motsvarar programvarans status vid manualtryckningen. Eftersom en uppdatering av programvaran kan ske under året är det möjligt att illustrationer av gränssnittet och/eller gränssnittstexterna ändras.

Nedanstående beskrivning av appen **eBike Flow** gäller cykeldatorn **Kiox 300/Kiox 500**.

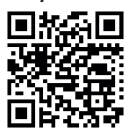

**FFI** Beroende på telefonens operativsystem kan appen **eBike Flow** laddas ner kostnadsfritt från Apple App Store eller från Google Play Store.

Skanna koden med din telefon för att ladda ner appen **eBike Flow**.

Du kan också öppna koden på din cykeldator under **<Inställningar>** → **<App connect>**.

#### <span id="page-27-1"></span>**Installation av appen eBike Flow**

För att kunna använda alla funktioner i **eBike Flow** krävs en smarttelefon med appen **eBike Flow**.

Gör så här för att installera appen **eBike Flow**:

- 1. Öppna Google Play Store (Android) eller Apple App Store (iOS) på din smarttelefon.
- 2. Sök efter **eBike Flow**.
- 3. Installera appen **eBike Flow** och öppna den.
- 4. Registrera dig på det sätt som visas i nästa avsnitt.

# <span id="page-27-2"></span>**Registrering via smarttelefon**

- Starta appen **eBike Flow**.
- Följ anvisningarna.
- Skapa ett användarkonto eller logga in med ett befintligt användarkonto.
- Registrera ditt Bosch-ID.
- Läs och godkänn de allmänna försäljningsvillkoren och förklaringen om skydd av persondata.
- Efter bekräftelsen får du ett e-postmeddelande med avtalsvillkoren på den e-postadress du angett.
- Aktivera ditt användarkonto genom att trycka på knappen **Aktivera användarkonto** i e-postmeddelandet.

#### <span id="page-28-0"></span>**Huvudmeny i appen eBike Flow**

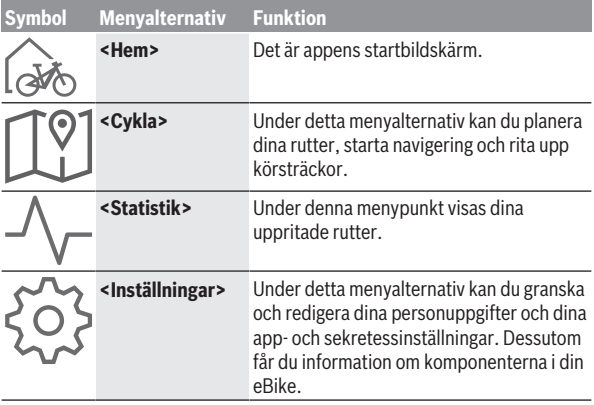

#### <span id="page-28-1"></span>**Navigering**

Navigeringsfunktionen i **Kiox 300/Kiox 500** assisterar dig när du är ute i okända omgivningar. Navigeringen startas via smarttelefonen i appen **eBike Flow**. För att kunna starta navigeringen krävs den senaste programvaruversionen. Håll därför appen **eBike Flow** och din cykeldator uppdaterade.

#### <span id="page-28-2"></span>**Ruttstyrning**

u **Använd inte din smarttelefon under färd.** Om du inte uteslutande koncentrerar dig på trafiken riskerar du att bli inblandad i en olycka. Stanna därför först och ange sedan informationen.

För ruttstyrning på **Kiox 300/Kiox 500** krävs en *Bluetooth*®-anslutning till din smarttelefon under hela körningen. Rutt- och GPS-information överförs från din smarttelefon under körningen.

Välj ditt mål via knappen **<Cykla>**. Du kan ange ditt mål i inmatningsfältet eller genom ett långt tryck på kartan. När du har fastställt ett mål får du förslag på 3 olika rutter (**<Fritid>**, **<Daglig>** och **<eMTB>**). Genom att trycka på knappen **<Starta>** startas navigeringen och visas på cykeldatorn. Dessutom visas ytterligare navigeringsinformation (t.ex. instruktioner om att svänga). Tryck kort på knappen på ett av styr-reglagen **LED Remote**, **Mini Remote** eller **Purion 200** för att dölja dessa anvisningar.

**Observera:** cykeldatorn **Kiox 500** ger dig olika anvisningar via ljudsignaler. Aktivera ljud- och språkanvisningar i appen **eBike Flow** när navigeringen startats.

Ytterligare information om din aktuella rutt (t.ex. en detaljerad kartvisning) kan du när som helst hitta i appen **eBike Flow**.

# <span id="page-30-0"></span>**Underhåll och service**

# <span id="page-30-1"></span>**Underhåll och rengöring**

Inga komponenter får rengöras med högtryckstvätt.

Håll displayen på din cykeldator ren. Vid smuts kan det leda till felaktig liusstyrkeidentifiering.

Vid rengöring av din cykeldator, använd en mjuk trasa som endast är fuktad med vatten. Använd inga rengöringsmedel.

eBike ska genomgå teknisk kontroll minst en gång om året (bl.a. mekanik, uppdatering av systemprogramvaran).

Dessutom kan cykelförsäljaren basera ett visst antal cyklade kilometer och/ eller en viss tidsperiod vid beräkning av servicetidpunkten. I detta fall visas att det är dags för service varje gång cykeldatorn startas.

För service eller reparationer på eBike vänder du dig till en auktoriserad fackhandlare.

#### u **Låt endast auktoriserade cykelverkstäder utföra reparationer.**

**Observera:** när du lämnar in din eBike hos en cykelhandlare rekommenderar vi att du avaktiverar **<Lock & Alarm>**.

# <span id="page-30-2"></span>**Kundtjänst och applikationsrådgivning**

Vid alla frågor om eBike och dess komponenter vänder du dig till en auktoriserad återförsäljare.

Kontaktdata till auktoriserade cykelhandlare hittar du på internetsidan [www.bosch-ebike.com](http://www.bosch-ebike.com).

# <span id="page-30-3"></span>**Transport**

▶ Om du tar med dig din eBike på utsidan av bilen, som t.ex. på ett **takräcke för cyklar eller cykelhållare, bör du ta av cykeldatorn och eBike-batteriet (undantag: integrerat eBike-batteri) för att undvika skador.**

# <span id="page-30-4"></span>**Avfallshantering och material och ämnen**

Uppgifter om ämnen och material finns på följande länk: [www.bosch-ebike.com/en/material-compliance.](http://www.bosch-ebike.com/en/material-compliance) Släng inte eBikes och dess komponenter i hushållsavfallet!

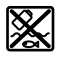

Drivenhet, cykeldator inkl. manöverenhet, eBike-batteri, hastighetssensor, tillbehör och förpackningar ska återvinnas på ett miljövänligt sätt.

Se själv till att personuppgifter raderas från enheten.

Batterier som kan tas ut oskadda ur elektriska apparater måste tas ut före avfallshantering och lämnas in separat till batteriinsamling.

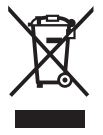

Enligt det europeiska direktivet 2012/19/EU skall obrukbara elektriska apparater och enligt det europeiska direktivet 2006/66/EG felaktiga eller förbrukade batterier samlas in separat och tillföras en miljöanpassad avfallshantering.

Den separata uppdelningen av elektriska apparater används för försortering och främjar korrekt hantering och återvinning av material och är skonsam för människa och miljö.

Lämna ej funktionsdugliga batterier och cykeldatorer utan kostnad till en auktoriserad cykelhandlare eller till en miljöstation.

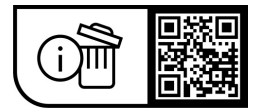

**Ändringar förbehålles.**

**Robert Bosch GmbH**

72757 Reutlingen Germany

**www.bosch-ebike.com**

**0 275 007 Ksv** (2023.09) T / 33